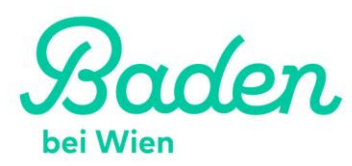

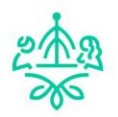

# Visitenkarten und Veranstaltungen bearbeiten mit "Meine Seite" auf der **Homepage [www.baden.at](http://www.baden.at/)**

# **1. Benutzer anmelden**

Am Ende der Webseite finden Sie bei den Quicklinks "Visitenkarten" oder direkt unter folgendem Link: <https://www.baden.at/meineseite/auth/login>

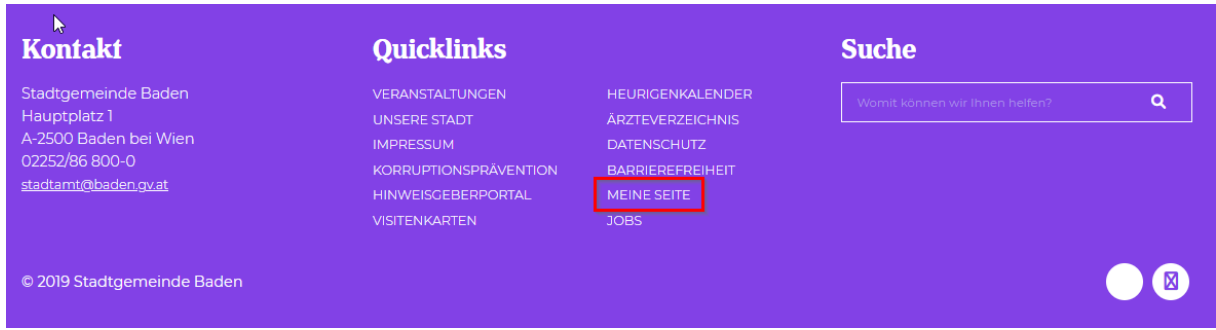

### Hier kommen Sie zum Login bzw. zur Registrierung eines neuen Benutzers.

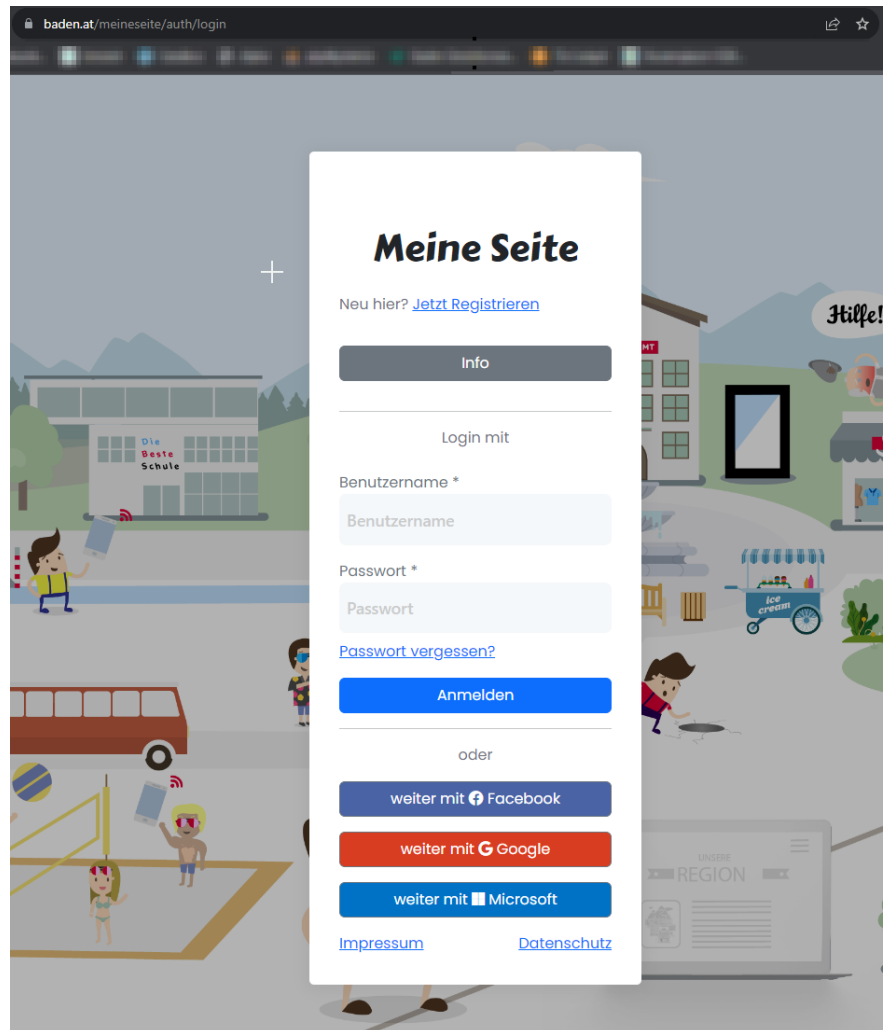

Für die Anmeldung eines neuen Benutzers sind folgende Informationen notwendig:

- E-Mail-Adresse
- Passwort (mindestens 6 Zeichen lang)

Zusätzlich ist es notwendig die Datenschutzbestimmungen zu bestätigen. Wenn Sie die Anmeldung abgesendet haben wird Ihnen aus Sicherheitsgründen ein Mail zugestellt in dem ein Link zur nochmaligen Bestätigung der Anmeldung enthalten ist.

Erst nach dieser Bestätigung können Sie sich in das System einloggen.

Wenn Sie eingeloggt sind, dann erhalten Sie folgende Übersicht:

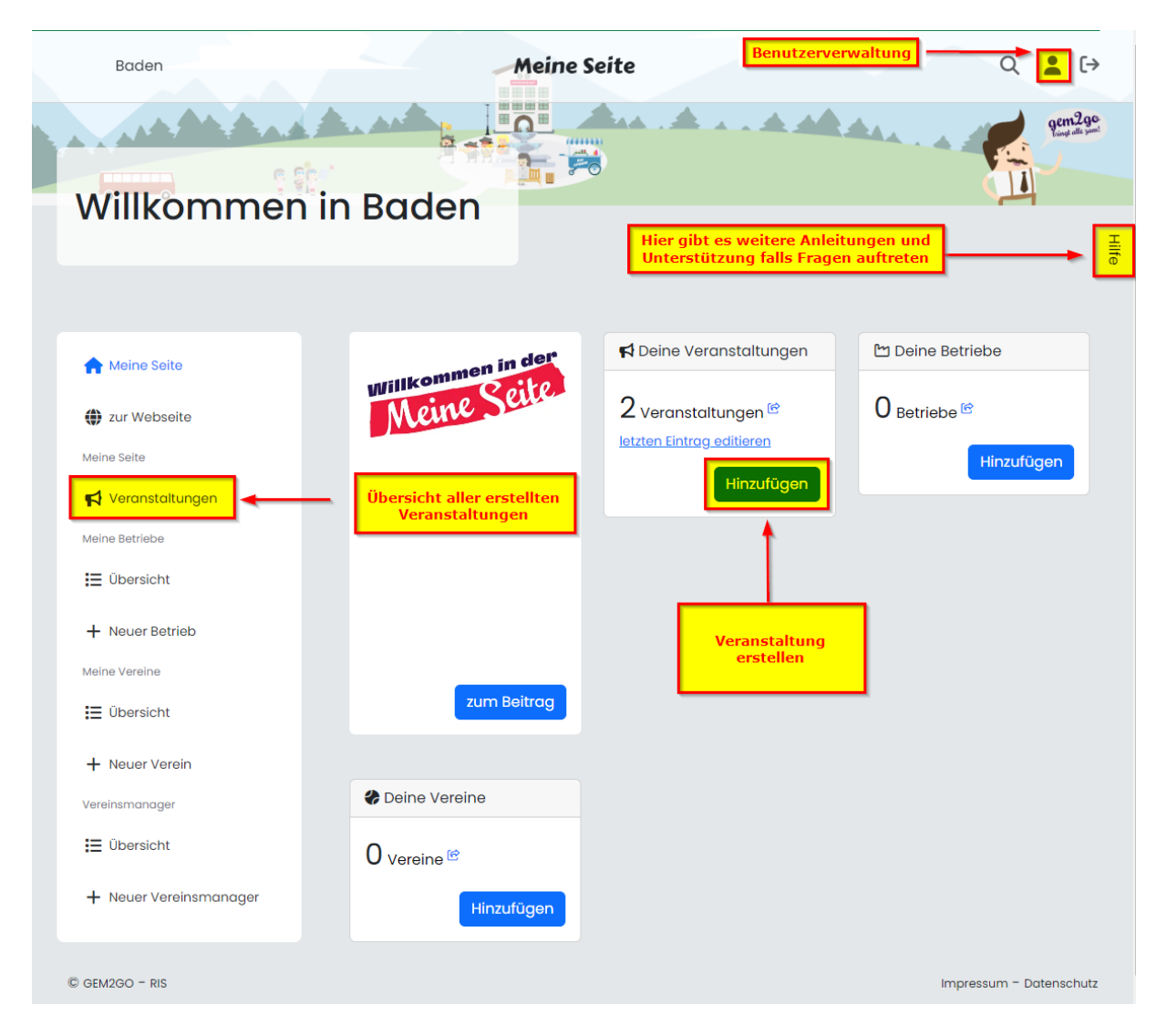

Hier können Sie Ihre Benutzerdaten ändern oder Visitenkarten für Ihren Betrieb oder Verein anlegen und bearbeiten. Zusätzliche können Sie auch Veranstaltungen anlegen oder bearbeiten.

# **2. Visitenkarte für Betriebe anlegen**

Durch klicken auf **+ Neuer Betrieb** bei der Visitenkarte gelangen Sie nach Eingabe der Basisdaten & Kontaktdaten bei Schritt 3 zur folgenden Branchenübersicht:

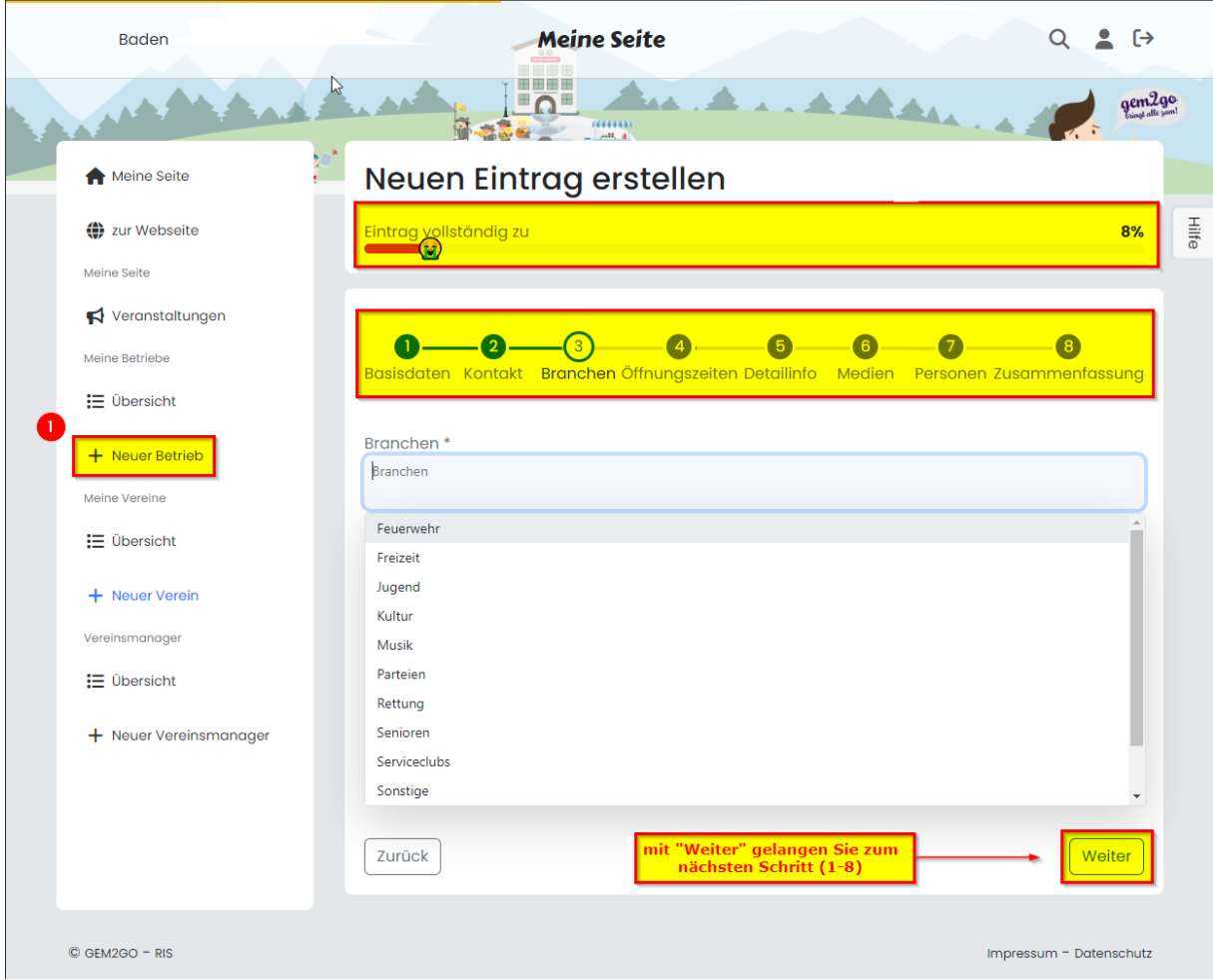

Nach der Auswahl der Hauptbranche, bitte alle Punkte *(bis inkl. Punkt 8)* durchführen.

*(mit \* gekennzeichnete Felder sind Pflichtfelder und müssen daher ausgefüllt werden)*

# **3. Verein anlegen:**

Wenn Visitenkarte für einen Ihren Verein anlegen möchten, dann einfach an der linken Seite sowie im Bild oben markiert auf **(+ Neuer Verein)** klicken.

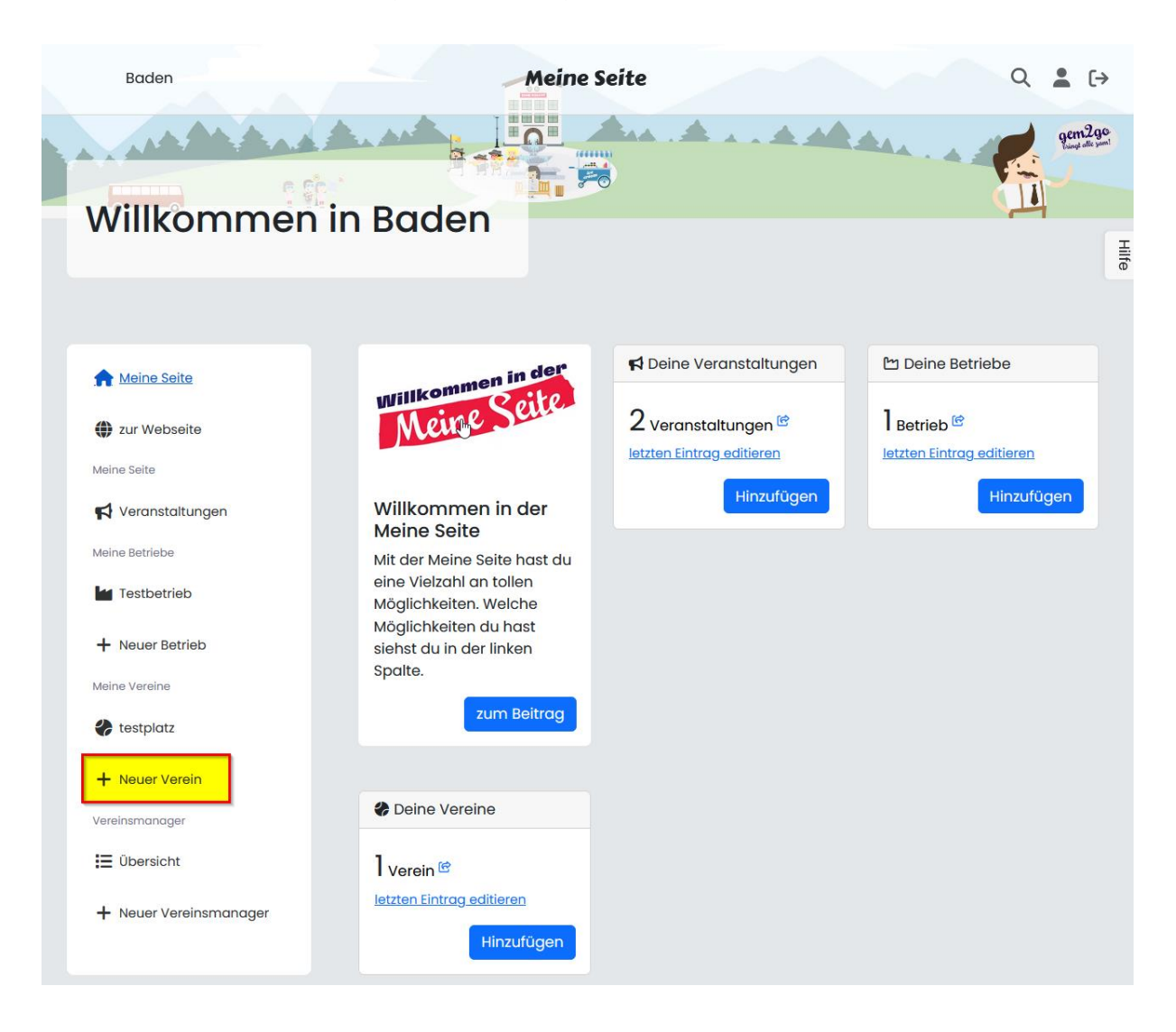

Die Punkte 1-8 sowie bei der Anlage einer Visitenkarte für einen Betrieb durchführen. *(mit \* gekennzeichnete Felder sind Pflichtfelder und müssen daher ausgefüllt werden)*

### **Meine Vereine bearbeiten:**

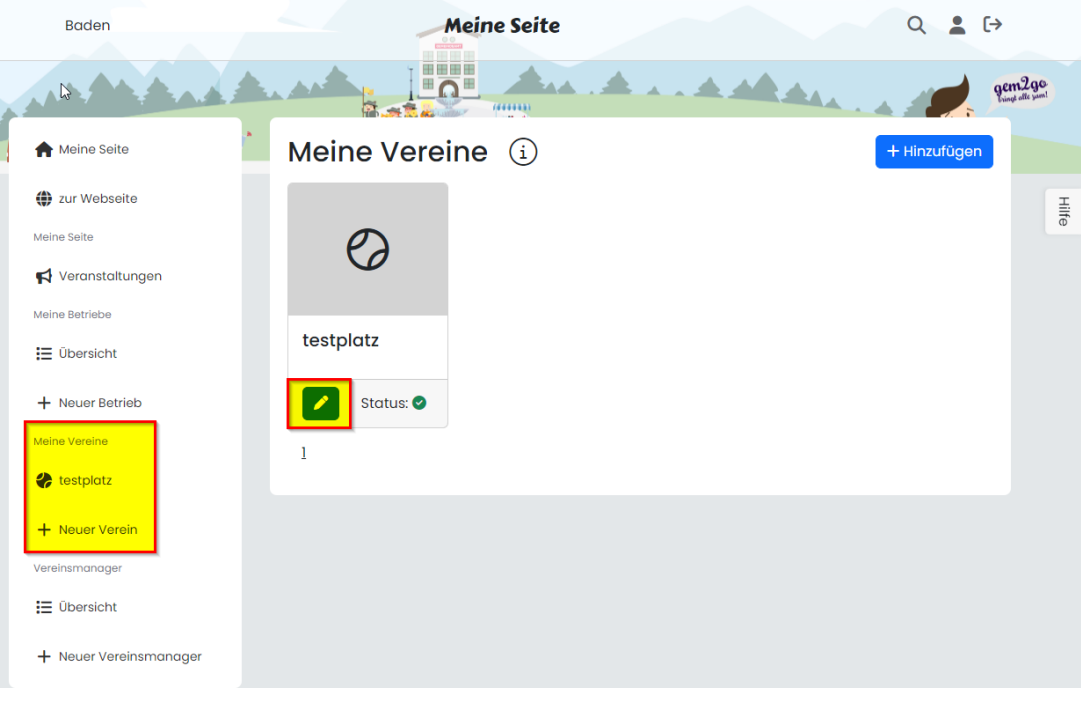

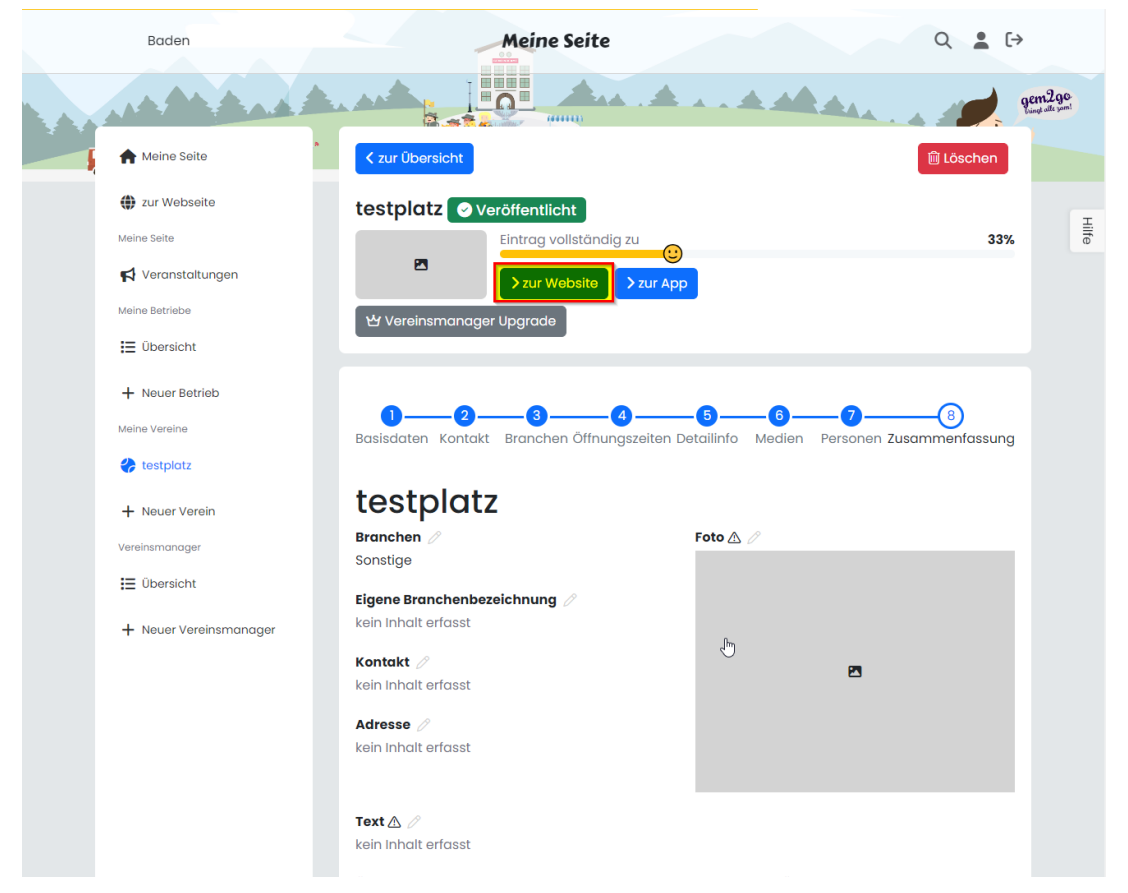

# **4. Veranstaltung neu anlegen**

Eine detailliertere Anleitung zur Erstellung von Veranstaltungen für "Meine Seite" finden Sie hier: [https://learning.gem2go.page/de/Veranstaltungen\\_in\\_der\\_Meine\\_Seite\\_erstellen](https://learning.gem2go.page/de/Veranstaltungen_in_der_Meine_Seite_erstellen)

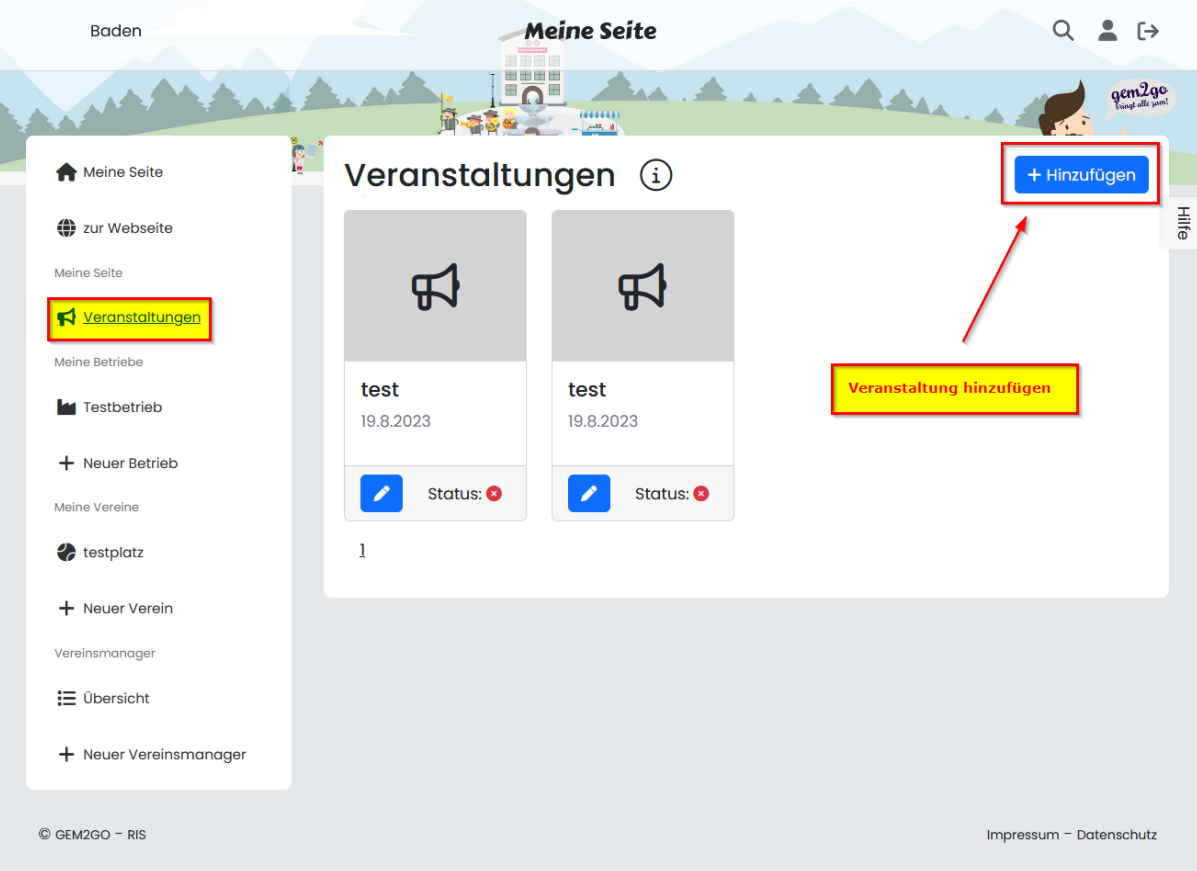